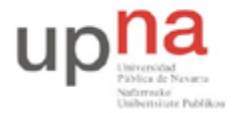

Campus de Arrosadía *Arrosadiko Campusa* 31006 Pamplona - *Iruñea Tfno. 948 169113, Fax. 948 168924 Email: ayc@unavarra.es*

# **Práctica 6 – Retardo : Componentes y factores (II)**

## **1- Objetivos**

Se pretende analizar el retardo en una red Ethernet, debido al tamaño de los paquetes, así como a la capacidad del canal, según la tecnología empleada; Ethernet 10baseT y 100baseT.

Se despreciarán ciertos componentes del retardo y tomarán mayor protagonismo otros que en la práctica 2 fueron menos relevantes y que deberá ser capaz de identificar.

Para ello se plantearán los escenarios siguientes:

- Escenario A: LAN formada por 2 PC's directamente conectados.
- Escenario B: LAN formada por 2 PC's conectados mediante un hub.
- Escenario C: LAN formada por 2 PC's conectados mediante un switch.

### **2- Avisos generales**

En esta práctica hará uso de la cuenta de nombre arss y password telemat en los PCs A, B y C.

Los ficheros creados o modificados durante una sesión de prácticas serán borrados diariamente de forma automática. Si quieren conservar cualquier fichero entre sesiones guárdenlo en un pendrive.

### **3- Introducción**

Para realizar las pruebas correspondientes a cada uno de los escenarios, necesitará determinar el tiempo de ida y vuelta de los paquetes (Round Trip Time, RTT), así como poder variar la capacidad del canal.

Utilizará como herramienta para el cálculo del retardo sufrido por los paquetes el comando ping, que le va a permitir enviar un determinado número de paquetes (-c <númerodepaquetes>) y variar el tamaño de éstos (-s <tamañopaquete>). Consulte el manual de ping para estas opciones ya indicadas.

Además mediante el comando mii-tool (man mii-tool), que deberá ejecutar como superusuario, configurará sus interfaces Ethernet para utilizar en cada batería de pruebas una determinada tecnología, 10baseT y 100baseT, con la que analizar, para cada una de ellas, el retardo sufrido en la red.

Para ver las características de su interfaz:

sudo mii-tool <interfaz> -v

Para resetear su interfaz y volver a la configuración por defecto:

```
sudo mii-tool <interfaz> -R
```
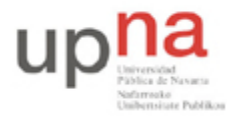

Campus de Arrosadía *Arrosadiko Campusa* 31006 Pamplona - *Iruñea Tfno. 948 169113, Fax. 948 168924 Email: ayc@unavarra.es*

Tenga en cuenta que no en todos los casos necesitará modificar la configuración de sus interfaces Ethernet. Se valorará esta circunstancia.

No se olvide del analizador de protocolos Wireshark, le será de gran utilidad para la elección correcta del tamaño del campo datos que debe proporcionar al comando ping para obtener en el nivel de enlace *los tamaños de tramas Ethernet que se indiquen* para la realización de los tests correspondientes.

### **4- Escenario A – Enlace punto a punto**

Configure en PCA y PCC una tarjeta de red, cada una con una dirección IP en el rango de direcciones 10.3.armario.0/24.

\$ sudo ifconfig eth0 <ip> netmask <máscara>

Conecte, directamente, la tarjeta de red de PCA con la de PCC. Consulte la documentación sobre los armarios para averiguar los puertos correspondientes, a las tarjetas de red de los PCs, en el panel de parcheo de su armario. ¿Qué tipo de cable Ethernet deberá emplear?

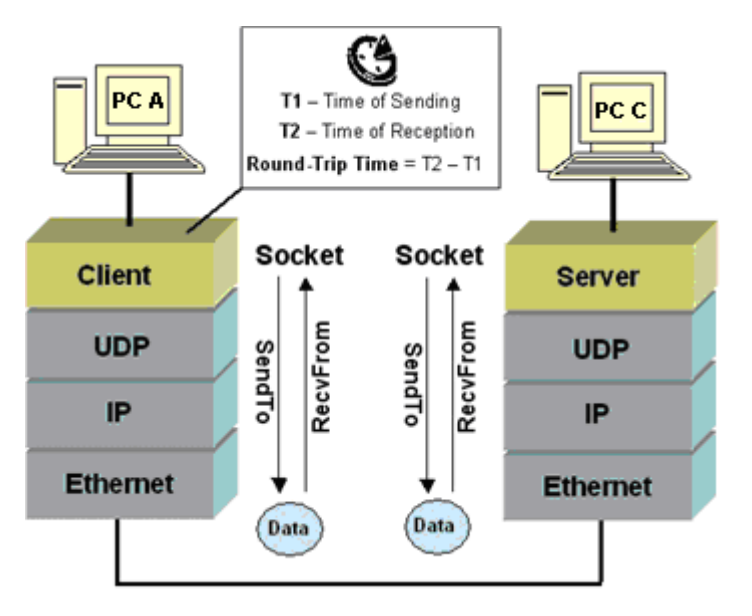

Ejemplo de comunicación directa entre dos PCs y cálculo del RTT.

#### **Caso 1**

Averigüe la velocidad de sus tarjetas de red y configúrenlas a 10Mbps, Full Duplex y autonegociación.

Utilice el comando ping para calcular el RTT del paquete de datos correspondiente a los tamaños de trama Ethernet siguientes (en bytes): 64, 128, 256, 512, 1024, 1514. Para ello deberá indicar a ping el tamaño (en bytes) adecuado del paquete de datos con el que ping va a generar el correspondiente mensaje ICMP request. Por defecto(no es el tamaño mínimo) ping utiliza 56 bytes, de los cuales, los 8 primeros bytes, los utiliza para almacenar el instante de tiempo en el que se envía el ICMP request(T1), de manera que recibido el ICMP reply en el instante T2, resulte el RTT de la diferencia T2-T1. Ping, al finalizar, muestra una serie de estadísticas entre las que se encuentra el valor medio del RTT calculado con todos los paquetes enviados y recibidos hasta el instante de

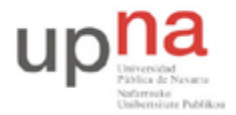

Campus de Arrosadía *Arrosadiko Campusa* 31006 Pamplona - *Iruñea Tfno. 948 169113, Fax. 948 168924 Email: ayc@unavarra.es*

finalización del comando. Tome este valor medio de RTT como medida del mismo. Consulte su manual, man ping.

\$ ping –s <tamañopaquetedatos> -c <númerodepaquetes> <ip>

Tenga en cuenta el nivel, en la pila de protocolos, en el que se encuentra ICMP para determinar el valor exacto de <tamañopaquetedatos> correspondiente a los tamaños de trama Ethernet indicados anteriormente.

En cada prueba utilice el mismo número de paquetes, por ejemplo 10.

¿A qué es debido el hecho de que el valor del RTT correspondiente al primer ping a una ip sea considerablemente superior al resto? Justifique su respuesta y repita la prueba. ¿Vuelve a pasarle? ¿Por qué? Téngalo presente a la hora de anotar sus valores de RTT en cada caso.

*Realice una tabla en la que se represente cada uno de los tests, mostrando el tamaño del paquete de datos indicado al comando ping y su RTT, así como el tamaño de trama Ethernet asociado.*

#### **Caso 2**

A continuación haga un reset de las tarjetas de red de PCA y PCC para recuperar su configuración inicial. Verifique que, efectivamente, sus tarjetas están, ahora, configuradas como 100basetTx-FD.

Repita las mismas pruebas con los tamaños de trama Ethernet indicados en el "caso 1" y anote los nuevos valores de RTT en su tabla.

Analice los resultados y haga un esquema de los retardos significativos involucrados. ¿Cuáles considera despreciables? ¿Por qué?

Encontrará muy útil, en el análisis de los datos obtenidos, una representación gráfica de "RTT vs data packet size", si utiliza una hoja de cálculo, esto no le debería costar más que un par de minutos.

¿Qué capas de la pila de protocolos se están utilizando?

Checkpoint 6.1: Muestre al profesor de prácticas los resultados obtenidos. ¿Cabría esperar que la relación entre los RTTs a 10Mbps y 100Mbps fuese de 10? Si no es así justifique su respuesta.

*Antes de pasar al siguiente escenario, resetee las tarjetas de red utilizadas en PCA y PCC.*

### **5- Escenario B – Medio compartido**

Conecte PCA y PCC mediante el hub parcheado de su armario (consulte la documentación sobre los armarios):

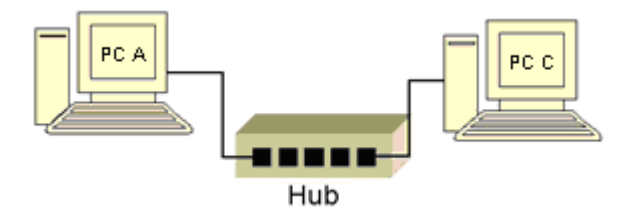

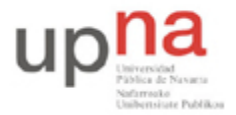

Campus de Arrosadía *Arrosadiko Campusa* 31006 Pamplona - *Iruñea Tfno. 948 169113, Fax. 948 168924 Email: ayc@unavarra.es*

Compruebe la velocidad de sus interfaces Ethernet, ¿Por qué no muestran la configuración anterior 100baseTx-FD? ¿Qué tecnología Ethernet le ofrece el hub?

Realice los mismos tests que en el escenario 1. ¿Tiene sentido configurar las NICs (Network Interface Card), interfaces Ethernet en este caso, de sus PCs con 10baseT-FD? ¿Y 100baseT-HD?

Analice los resultados, de las pruebas realizadas, con ayuda de la correspondiente representación gráfica, y compárelos con los del escenario 1.

Checkpoint 6.2: Muestre al profesor de prácticas los resultados obtenidos y justifíquelos.

### **6- Escenario C – Medio conmutado**

Conecte PCA y PCC mediante el switch0 de su armario. Consulte la documentación sobre los armarios y sobre este conmutador "*Switchinf Hub Ovislink NSH-24C - Especificaciones.pdf*" (disponible en la web de la asignatura junto al guión de la práctica).

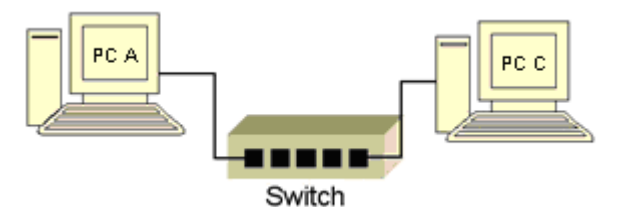

Compruebe la velocidad de sus interfaces Ethernet, ¿Qué ha cambiado ahora respecto del escenario 2? ¿Por qué?

Realice los mismos tests que en el escenario 1. En este caso sí podrá configurar sus NICs con 10baseT-FD y 100baseTx-FD. ¿Por qué?

Teniendo en cuenta los tests que estamos realizando, ¿Influye en los resultados obtenidos la configuración Full Duplex (FD) o Half Duplex (HD) de las interfaces Ethernet? Demuéstrelo realizando, al menos, una prueba completa [64,…,1514] bytes de trama Ethernet) a 10Mbps o 100Mbps, con configuración HD en las interfaces Ethernet de sus PCs.

Analice los resultados obtenidos y compárelos con los del escenario 2. ¿Qué diferencias encuentra? ¿A qué es debido el aumento del RTT con el tamaño de las tramas Ethernet? ¿En qué nivel de la pila de protocolos está trabajando el conmutador?

Checkpoint 6.3: Muestre al profesor de prácticas los resultados obtenidos y justifíquelos.

¿Qué mecanismo de conmutación emplea el switch de prácticas? ¿Cree que se podría analizar el retardo en cola?

¿A qué atribuye el hecho de que para valores pequeños de tramas Ethernet, hasta 256 bytes, los correspondientes RTTs presenten mayor variabilidad frente a los valores de tramas mayores, sobre todo para 1024 bytes y 1514 bytes, en los que el RTT que nos devuelve el comando ping prácticamente es constante?

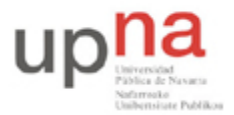

Campus de Arrosadía *Arrosadiko Campusa* 31006 Pamplona - *Iruñea Tfno. 948 169113, Fax. 948 168924 Email: ayc@unavarra.es*

# **7- Comparativa de resultados**

A partir de los resultados obtenidos en cada uno de los escenarios, realice una estimación de los valores correspondientes a los retardos de:

- Procesado y transmisión en los PCs (escenario 1).
- Procesado y transmisión en el conmutador (escenario 3).

En una prueba cualquiera, con un solo ping, de entre las realizadas, ¿Dónde se procesa más bytes en cada uno de los PCs o en el conmutador? ¿Por qué?

En condiciones de baja carga del sistema, caso habitual de los PCs A, B y C ¿Podría obtener el tiempo de procesado exacto, de uno de los PCs del escenario 1 simplemente haciendo un ping a su propia dirección ip? ¿Qué ocurriría? Consulte la documentación adicional "*Processing of Ethernet Frames in Linux.pdf*" disponible en la web de la asignatura junto al guión de la práctica.

Averigüe la configuración necesaria del interfaz de loopback de un PC conectado a una determinada LAN, para que un paquete con destino la propia ip del equipo, éste sea capaz de enviarlo a la red sin utilizar dicho interfaz y así obtener un valor práctico del tiempo de procesado del PC.

Checkpoint **opcional**: Muestre al profesor de prácticas la estimación realizada y de qué manera podría obtenerse un valor práctico exacto, en las condiciones indicadas de baja carga, para el tiempo de procesado en los PCs.

### **8- Conclusiones**

A lo largo de esta práctica se han analizado los retardos debidos, principalmente, al procesado y transmisión de tramas Ethernet, desde el tamaño mínimo de trama de 64 bytes, hasta el máximo de 1514 bytes, en diferentes escenarios, poniéndose de manifiesto, de esta manera, la eficiencia en el canal.

En próximas prácticas veremos este mismo efecto como consecuencia del procesado de paquetes de datos de tamaño superior al máximo de las tramas Ethernet (MTU), que da lugar, como ya sabe, a la fragmentación.